## **How to create a new ODP Project**

When you start a new ODP Project after approval.

## Step-by-step guide

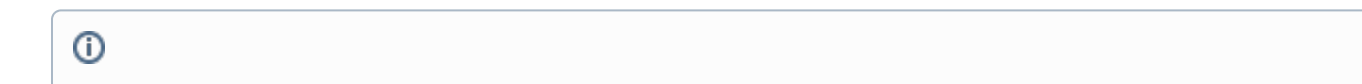

## Related articles

- [Linked Data Vocabulary and Shapes Project](https://uncefact.unece.org/display/themepressdemo/Linked+Data+Vocabulary+and+Shapes+Project)
- [Open API generation from domain models](https://uncefact.unece.org/display/themepressdemo/Open+API+generation+from+domain+models)
- [Transfer of MLETR-compliant titles](https://uncefact.unece.org/display/themepressdemo/Transfer+of+MLETR-compliant+titles)
- Cross border multimodal digital corridors for regulatory related movement of consignment data and consignment status information for trade [facilitation](https://uncefact.unece.org/pages/viewpage.action?pageId=91553898)
- [JSON-LD Web Vocabulary](https://uncefact.unece.org/display/themepressdemo/JSON-LD+Web+Vocabulary)